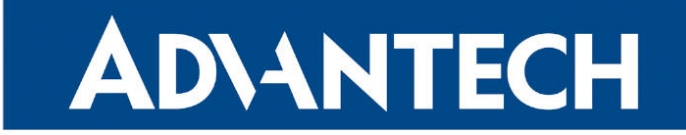

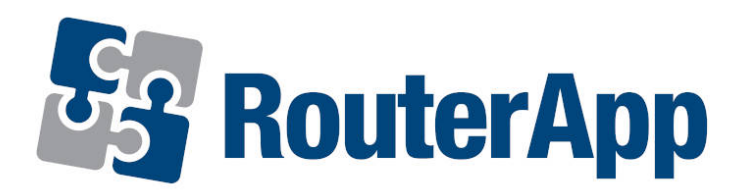

### Protocol OSPF

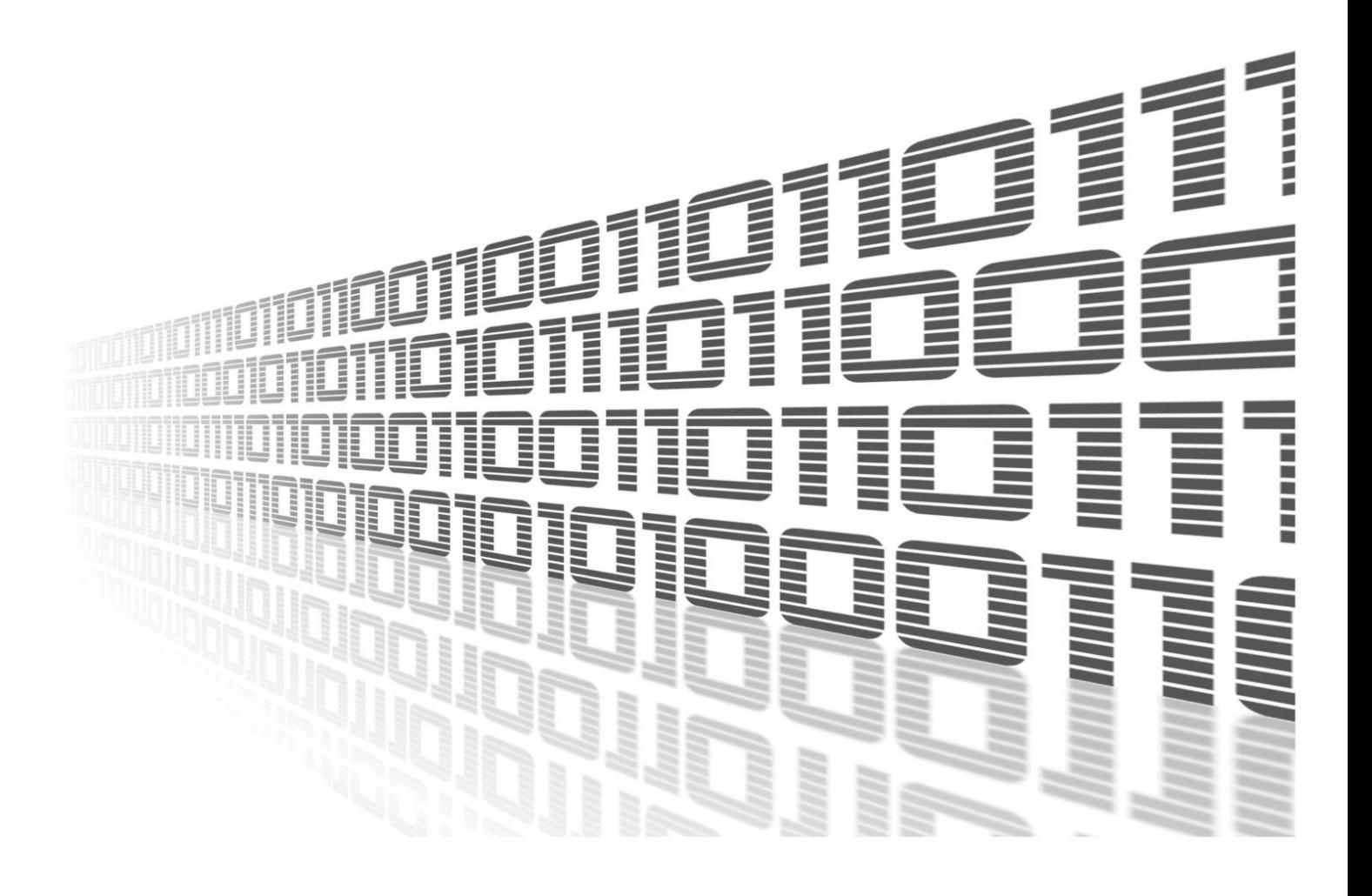

Advantech Czech s.r.o., Sokolska 71, 562 04 Usti nad Orlici, Czech Republic Document No. APP-0058-EN, revision from 26th October, 2023.

© 2023 Advantech Czech s.r.o. No part of this publication may be reproduced or transmitted in any form or by any means, electronic or mechanical, including photography, recording, or any information storage and retrieval system without written consent. Information in this manual is subject to change without notice, and it does not represent a commitment on the part of Advantech.

Advantech Czech s.r.o. shall not be liable for incidental or consequential damages resulting from the furnishing, performance, or use of this manual.

All brand names used in this manual are the registered trademarks of their respective owners. The use of trademarks or other designations in this publication is for reference purposes only and does not constitute an endorsement by the trademark holder.

### Used symbols

Danger – Information regarding user safety or potential damage to the router.  $\bigwedge$ 

Attention – Problems that can arise in specific situations.  $\blacksquare$ 

Information – Useful tips or information of special interest.  $\overline{u}$ 

Example – Example of function, command or script.

### **Contents**

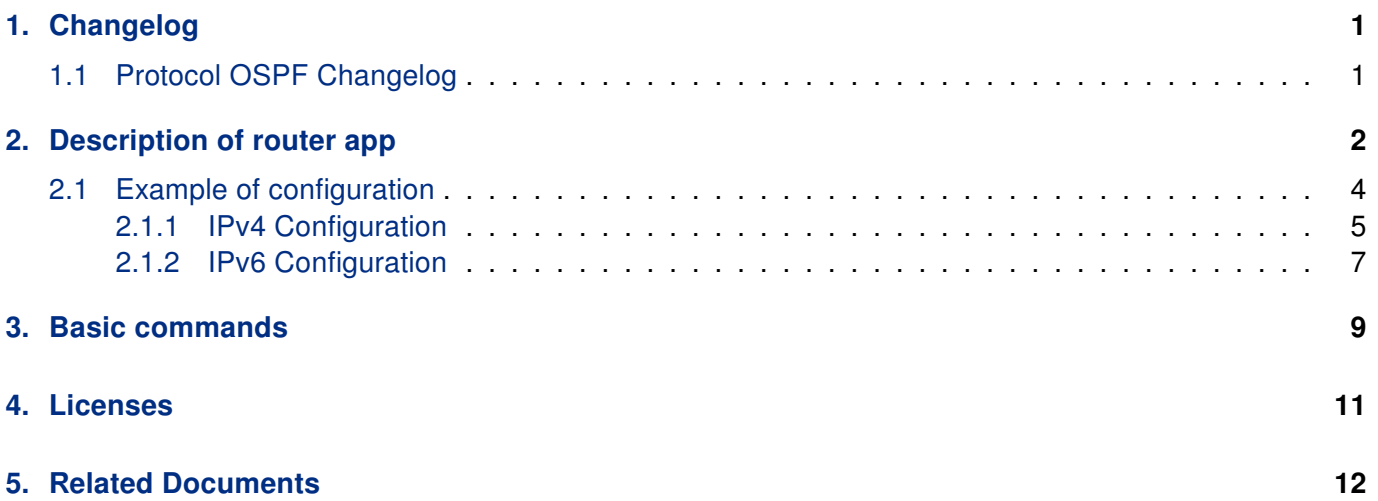

## List of Figures

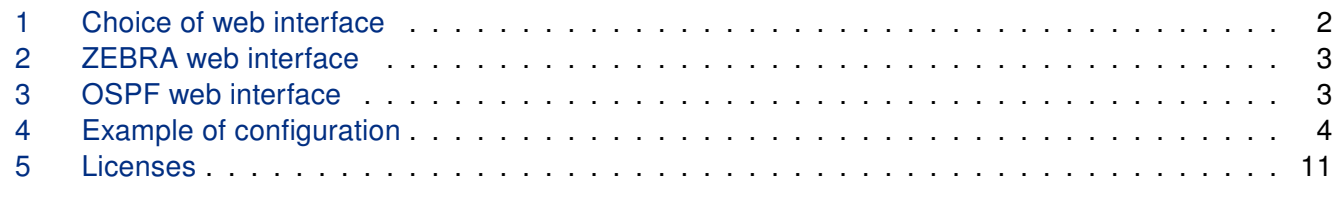

### List of Tables

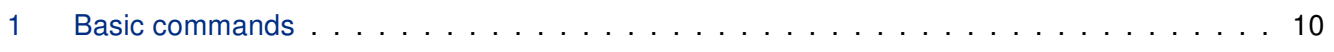

# <span id="page-4-0"></span>1. Changelog

### <span id="page-4-1"></span>1.1 Protocol OSPF Changelog

#### v1.0.0 (2012-01-19)

• First release

#### v1.1.0 (2012-12-04)

• Added support of module IS-IS

#### v1.2.0 (2013-01-29)

• Updated Quagga version to 0.99.21

#### v1.3.0 (2013-11-04)

• Derived daemon Zebra

#### v1.4.0 (2016-03-14)

• Added support of FW 4.0.0+

#### v1.5.0 (2017-03-20)

• Recompiled with new SDK

#### v1.6.0 (2018-08-08)

- Updated quagga version to 1.2.4
- Modified cmd "write" to store configuration via vty

#### v1.6.1 (2019-01-02)

• Added licenses information

#### v1.6.2 (2019-08-22)

• Fixed crashing RIP protocol

#### v1.7.0 (2020-06-04)

• Added support of IPv6

#### v1.8.0 (2020-10-01)

- Updated CSS and HTML code to match firmware 6.2.0+
- Linked statically with c-ares 1.16.1

### <span id="page-5-0"></span>2. Description of router app

Router app Protocol OSPF is not contained in the standard router firmware. Uploading of this router app is described in the Configuration manual (see Chapter [Related Documents\)](#page-15-0).

Due to this module the OSPF routing protocol is available. This protocol is designed for exchanging routing information within an autonomous system. The OSPF is a link state protocol, which means that routers maintain a map of the network (link state database) that is updated after any change to the network topology. To computes the shortest (least cost) path between the router and all the networks is used Dijkstra's algorithm. Then these data are filled in the routing table.

OSPF router app is based on software called Quagga. It is a routing software package that provides TCP/IP based routing services. The Quagga is composed of several deamons. The most important is the zebra deamon, which collects routing information, cooperates with the system core and adjusts its routing tables. The rest of deamons including the *ospfd* deamon serves as an interface of the central deamon (zebra) for routing protocols. Each deamon has its own configuration file.

For configuration ospfd and zebra deamons are available web interfaces, which are invoked by pressing the OSPF or ZEBRA item on the Router apps page of the router web interface. The left part of both web interfaces (ie. menu) contains only the Return item, which switches these web interfaces to the interface of the router. In the right part is always field for configuring corresponding daemon.

<span id="page-5-1"></span>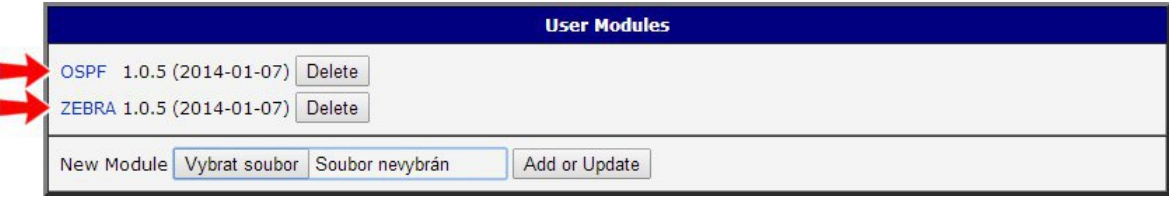

Figure 1: Choice of web interface

<span id="page-6-0"></span>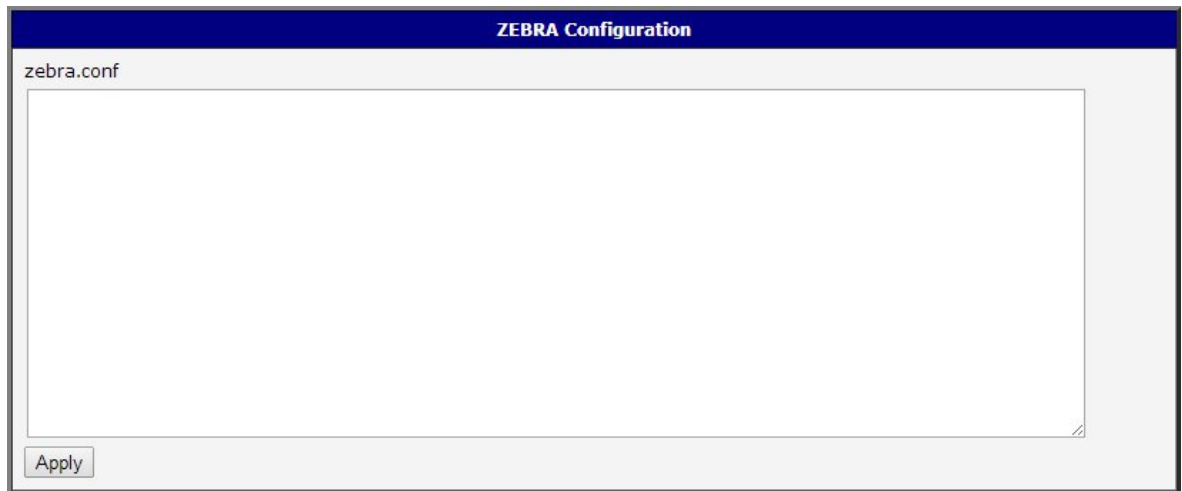

#### Figure 2: ZEBRA web interface

<span id="page-6-1"></span>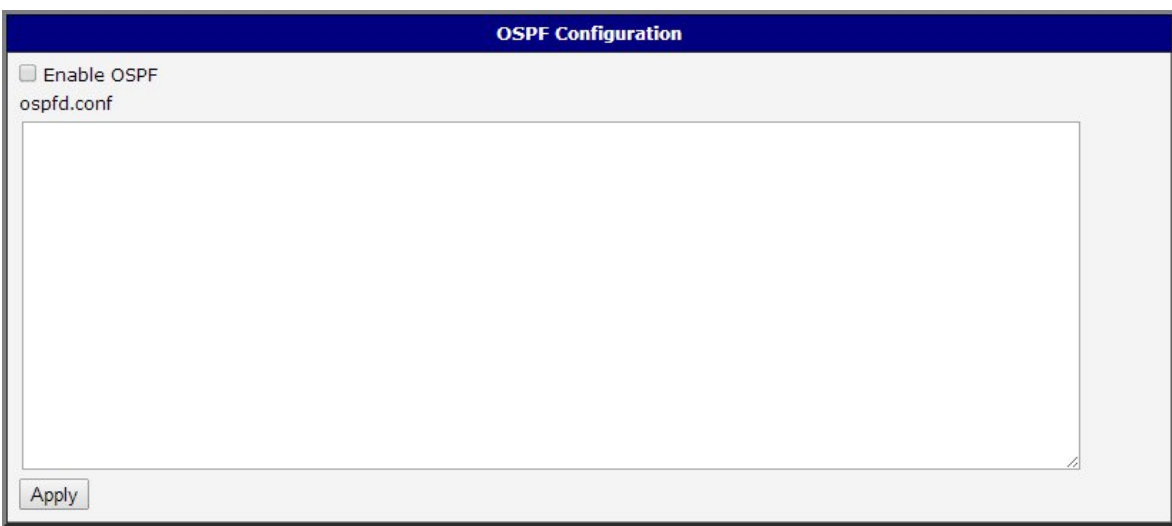

#### Figure 3: OSPF web interface

#### Important notices:

 $\bullet$ 

- Using telnet is vty interface of zebra and ospfd deamons available only via the loopback interface 127.0.0.1.
- New configuration files should be created only by an experienced user!

### <span id="page-7-0"></span>2.1 Example of configuration

The figure below shows a model situation of using the OSPF router app. Then there are mentioned examples of configuration files of zebra and ospfd deamons. In this form are entered in the configuration form in the web interface OSPF or ZEBRA.

<span id="page-7-1"></span>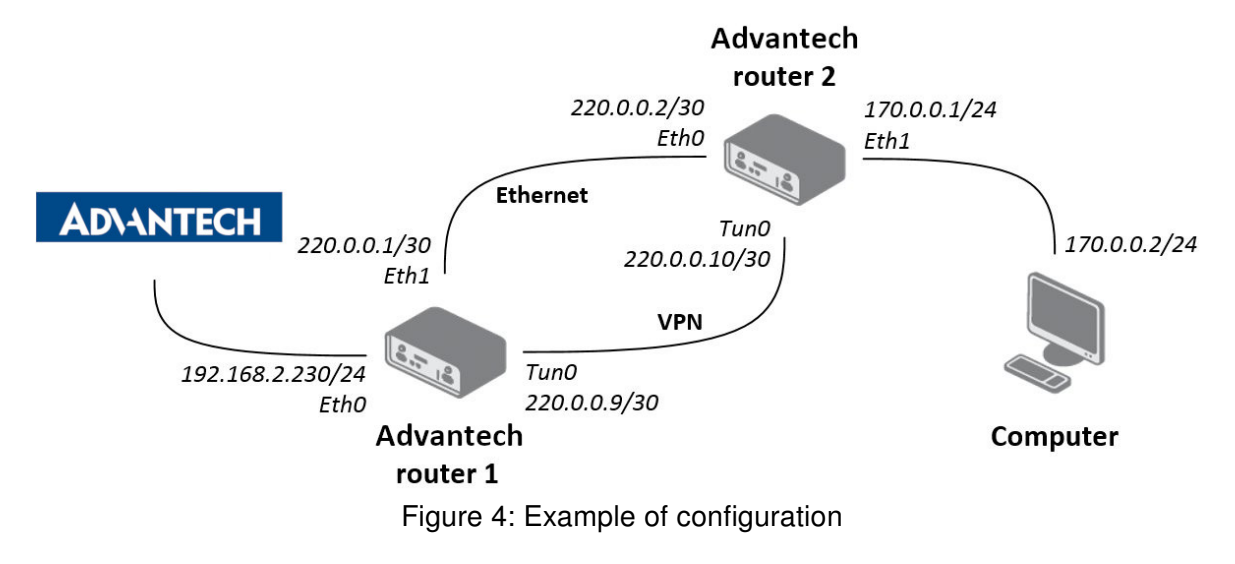

An example of the zebra configuration file (zebra.conf):

```
!
password conel
enable password conel
log syslog
!
interface eth0
!
interface eth1
!
interface tun0
!
interface ppp0
!
!
line vty
!
```
#### <span id="page-8-0"></span>2.1.1 IPv4 Configuration

An example of the ospfd.conf configuration file for a device which is referred to as Advantech router 1 in the figure above:

```
!
password conel
enable password conel
!
log syslog
!
! interface ven
! interface eth0
! interface ppp0
! po eth
interface eth1
ip ospf cost 1
ip ospf dead-interval 40
ip ospf hello-interval 10
!
! tunelem
interface tun0
ip ospf cost 100
ip ospf dead-interval 40
ip ospf hello-interval 30
!
!
router ospf
ospf router-id 220.0.0.1
redistribute connected metric-type 1
redistribute static metric-type 1
!
network 220.0.0.0/24 area 0
!
line vty
!
```
An example of the *ospfd.conf* configuration file for a device which is referred to as Advantech router 2 in the figure above:

```
!
password conel
enable password conel
!
log syslog
!
! interface ven
! interface eth0
! interface ppp0
! po eth
interface eth0
ip ospf cost 1
ip ospf dead-interval 40
ip ospf hello-interval 10
!
! tunelem
interface tun0
ip ospf cost 100
ip ospf dead-interval 40
ip ospf hello-interval 30
!
!
router ospf
ospf router-id 220.0.0.2
redistribute connected metric-type 1
redistribute static metric-type 1
!
network 220.0.0.0/24 area 0
!
line vty
!
```
#### <span id="page-10-0"></span>2.1.2 IPv6 Configuration

An example of the ospf6d.conf configuration file for a device which is referred to as Advantech router 1 in the figure above:

```
!
password conel
enable password conel
!
log syslog
!
interface eth1
ipv6 ospf6 instance-id 1
ipv6 ospf6 cost 1
ipv6 ospf6 dead-interval 40
ipv6 ospf6 hello-interval 10
ipv6 ospf6 retransmit-interval 5
!
interface tun0
ipv6 ospf6 instance-id 2
ipv6 ospf6 cost 1
ipv6 ospf6 dead-interval 40
ipv6 ospf6 hello-interval 10
ipv6 ospf6 retransmit-interval 5
!
!
router ospf6
router-id 220.0.0.1
redistribute connected
redistribute static
interface eth0 area 0.0.0.0
interface eth1 area 0.0.0.0
```
An example of the *ospf6d.conf* configuration file for a device which is referred to as Advantech router 2 in the figure above:

```
!
password conel
enable password conel
!
log syslog
!
interface eth0
ipv6 ospf6 instance-id 1
ipv6 ospf6 cost 1
ipv6 ospf6 dead-interval 40
ipv6 ospf6 hello-interval 10
ipv6 ospf6 retransmit-interval 5
!
interface tun0
ipv6 ospf6 instance-id 2
ipv6 ospf6 cost 1
ipv6 ospf6 dead-interval 40
ipv6 ospf6 hello-interval 10
ipv6 ospf6 retransmit-interval 5
!
!
router ospf6
router-id 220.0.0.2
redistribute connected
redistribute static
interface eth0 area 0.0.0.0
interface eth1 area 0.0.0.0
```
## <span id="page-12-0"></span>3. Basic commands

The following table lists basic commands which can be used when editing ospfd.conf and ospf6d.conf files and description of these commands:

<span id="page-12-1"></span>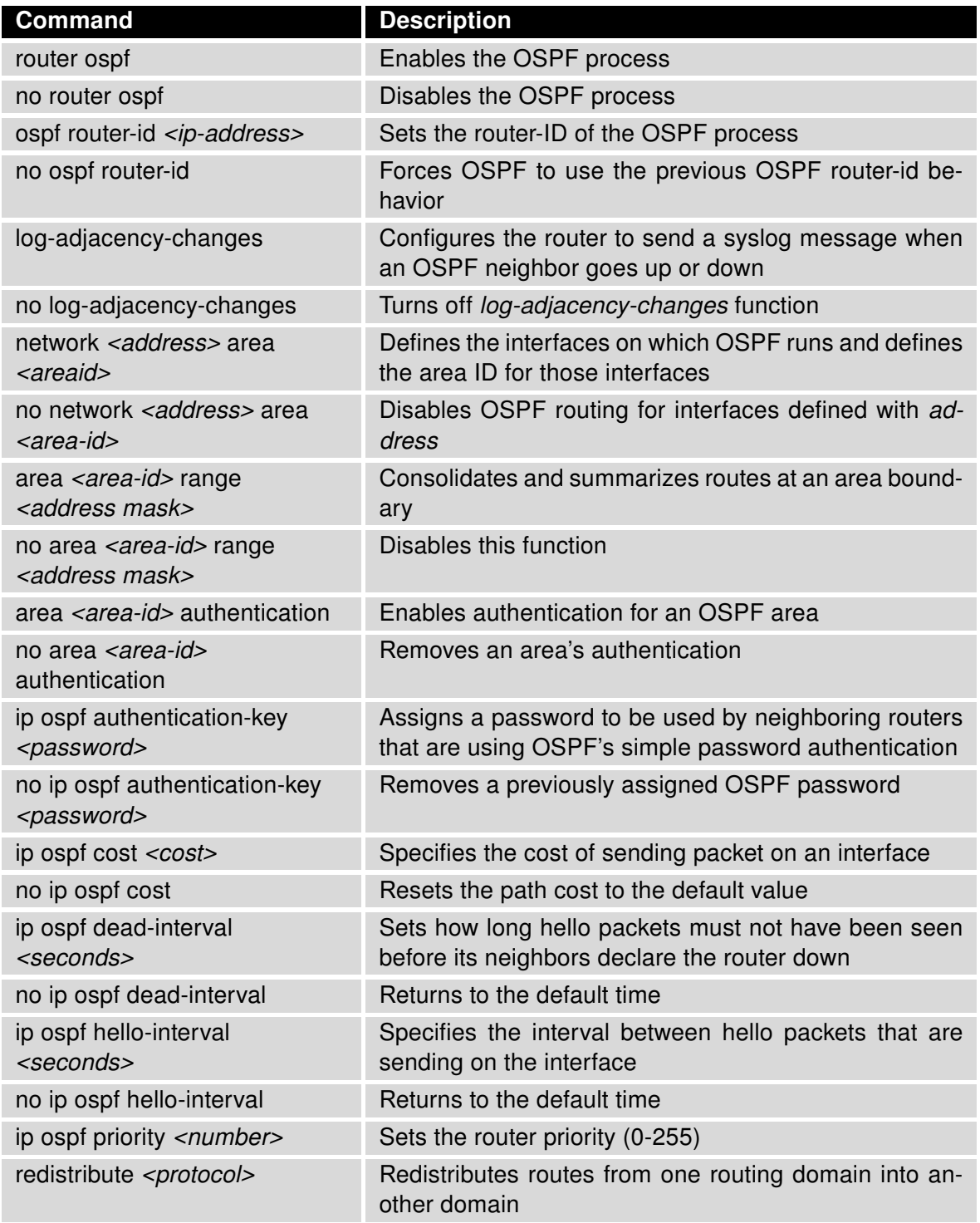

Continued on next page

#### Continued from previous page

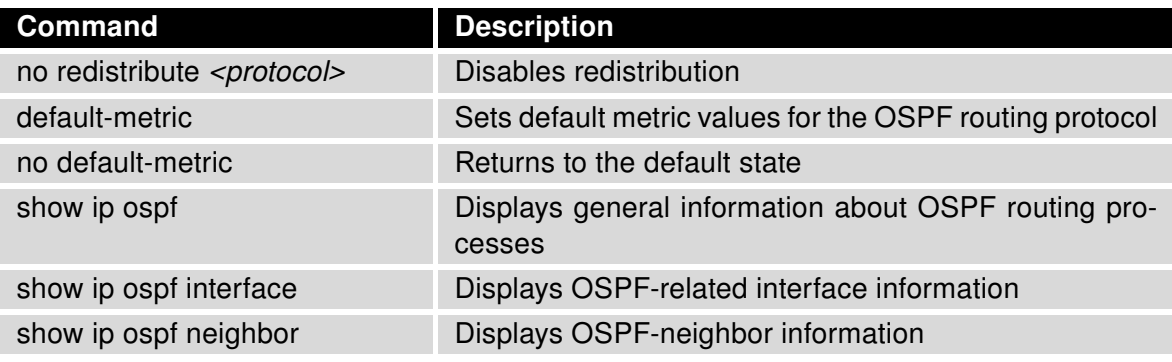

Table 1: Basic commands

# <span id="page-14-0"></span>4. Licenses

<span id="page-14-1"></span>Summarizes Open-Source Software (OSS) licenses used by this module.

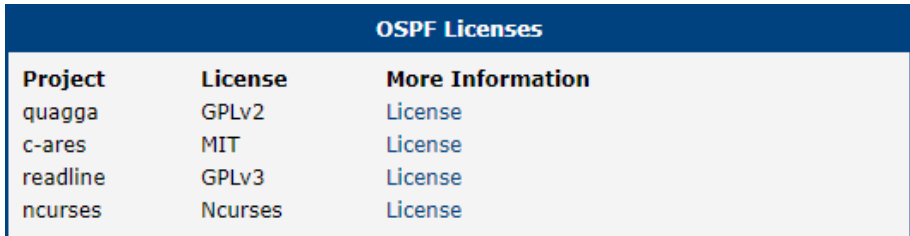

Figure 5: Licenses

# <span id="page-15-0"></span>5. Related Documents

You can obtain product-related documents on Engineering Portal at [icr.advantech.cz](https://icr.advantech.cz/) address.

To get your router's Quick Start Guide, User Manual, Configuration Manual, or Firmware go to the [Router](https://icr.advantech.cz/support/router-models) [Models](https://icr.advantech.cz/support/router-models) page, find the required model, and switch to the Manuals or Firmware tab, respectively.

The [Router Apps](https://icr.advantech.cz/products/software/user-modules) installation packages and manuals are available on the Router Apps page.

For the Development Documents, go to the [DevZone](https://icr.advantech.cz/devzone) page.